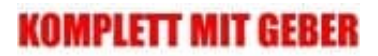

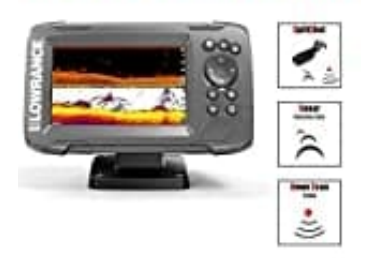

## **Lowrance Hook2 Splitshot Fischfinder**

**Maßeinheiten einstellen**

1. Wähle **Einstellungen** auf der Startseite aus. Der Bereich "Einstellungen" gewährt Zugriff auf Anwendungs- und Systemeinstellungen.

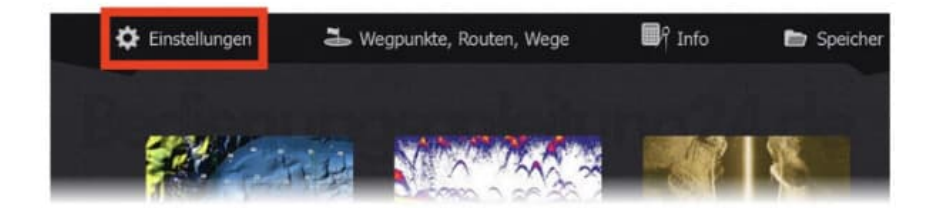

- 2. Im Menü der Systemeinstellungen tippst du auf **Einheiten**.
	- Der Bereich "Einheiten" ist zum Einrichten der Maßeinheiten für verschiedene Datentypen.

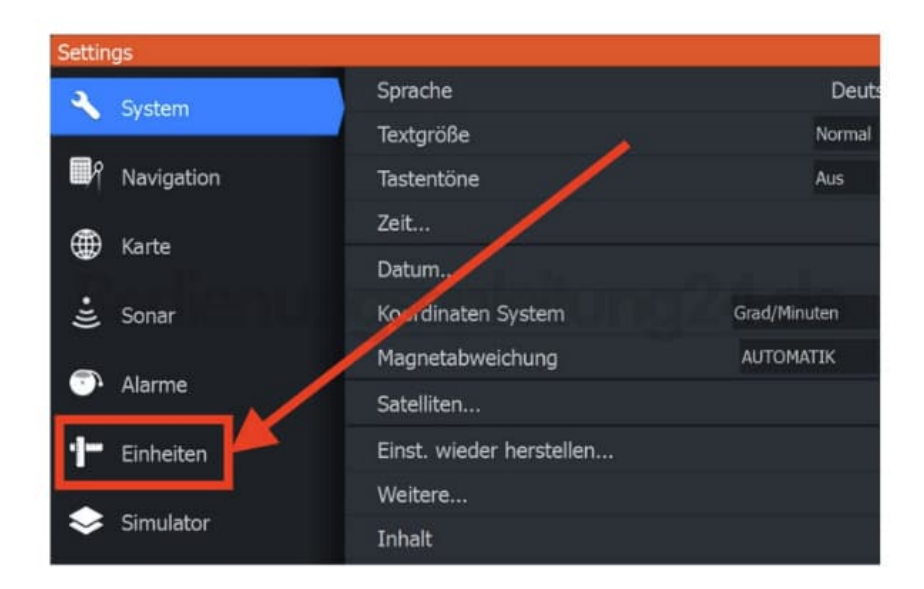

3. Passe deine Einstellungen und verlasse das Menü wieder. Die Einstellungen werden übernommen.